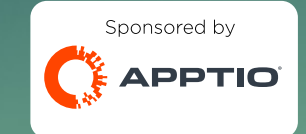

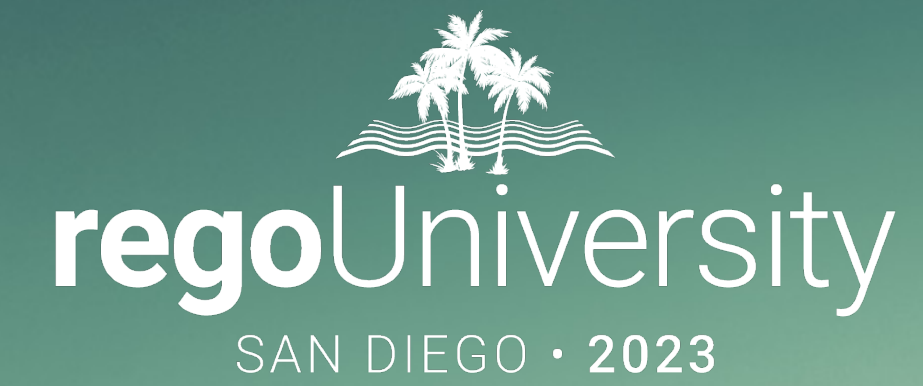

## Automating and Streamlining Your TBM Process

**Your Guides:** Eric Chan and Chris Rhoades

# Part I: Introduction

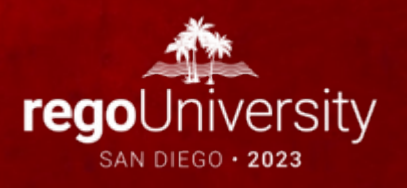

### Agenda

- Data Ingestion
	- Datalink Classic
	- Datalink
	- SFTP
	- Data Drop
	- API
	- Apptio Connector
- Data Validation
	- Import Errors
	- Data Expiration
	- Validation Reports
- Take 5 Minutes
- Turn to a Person Near You
- Introduce Yourself
- Business Cards

## Objectives

- Limit the human component
- Reduce headaches around data quality
- Automate regular processes
- Increase collaboration with partners
- Improve efficiency and time to Production

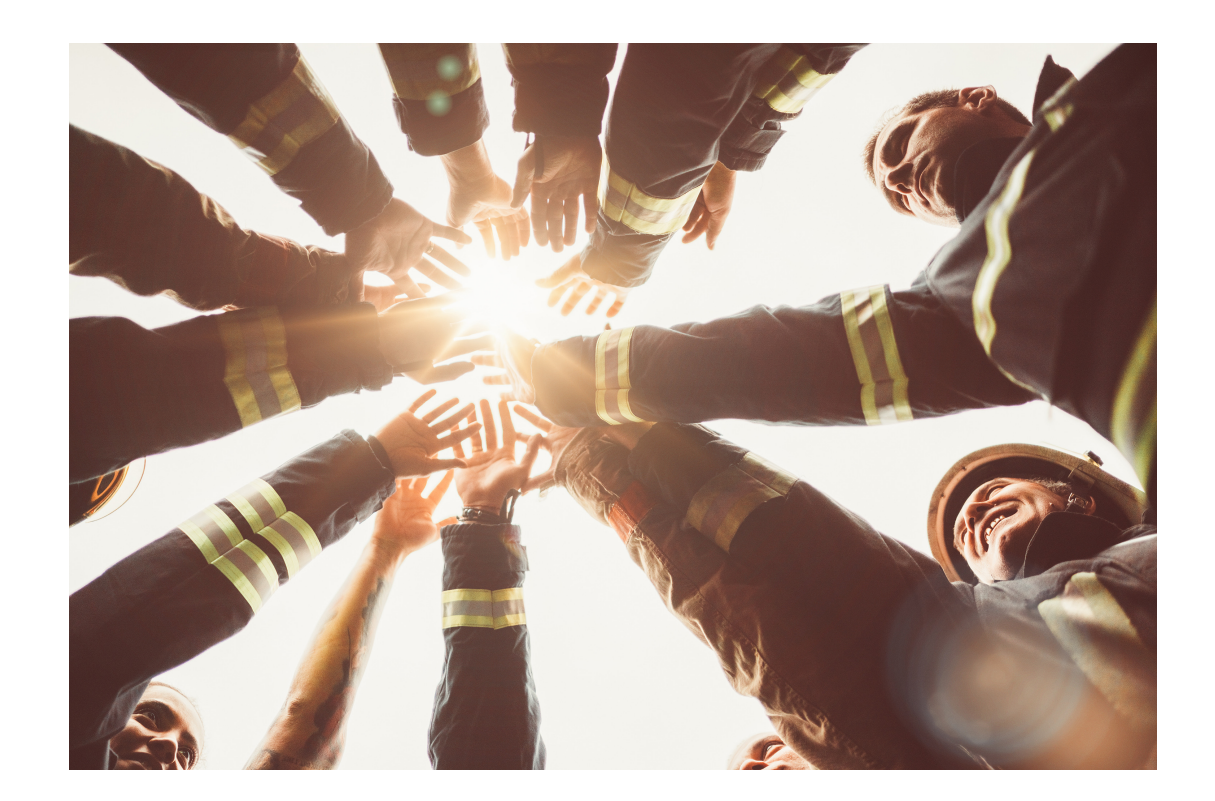

#### Let Rego be your guide.

# Quick Poll

- Is there anyone here that has fully automated their data ingestion?
- What's preventing us from automation?

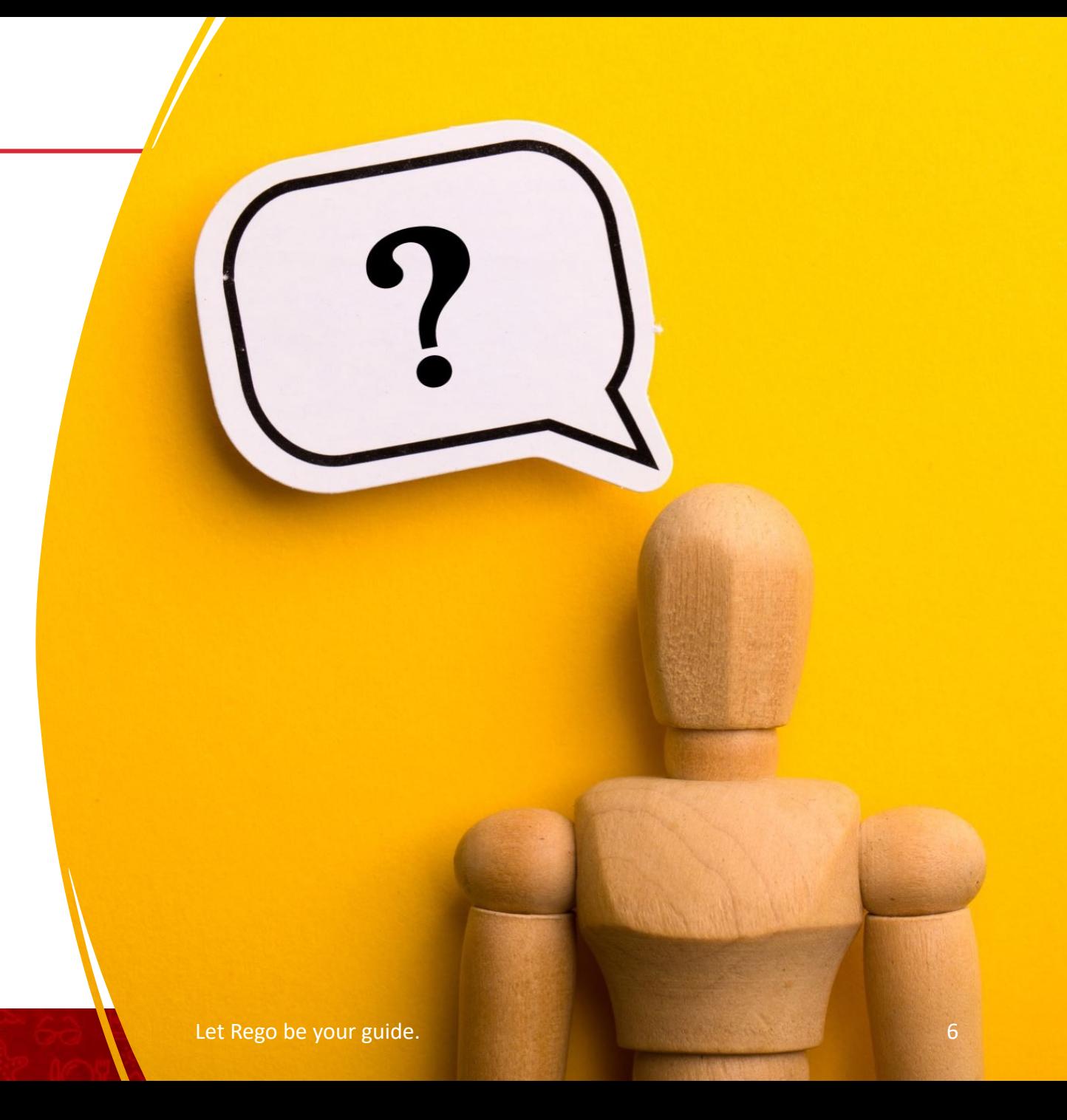

# Data Ingestion

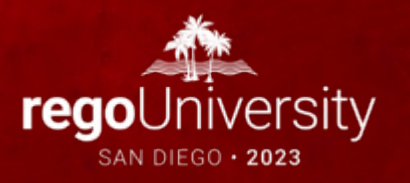

### Datalink Classic

#### • Documentation

- Most commonly used method to automate data
- Original datalink used for extracting and loading data to and from Apptio
- Support and Enhancements moving from Datalink Classic to Datalink

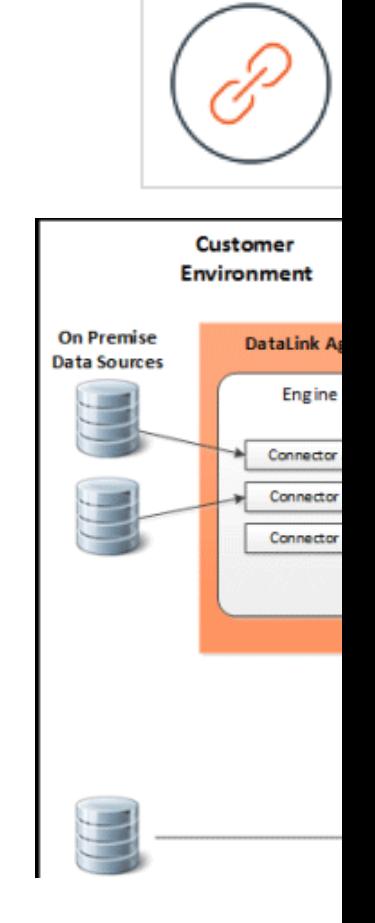

#### Datalink Classic

**REST Service** 

SOAP Service

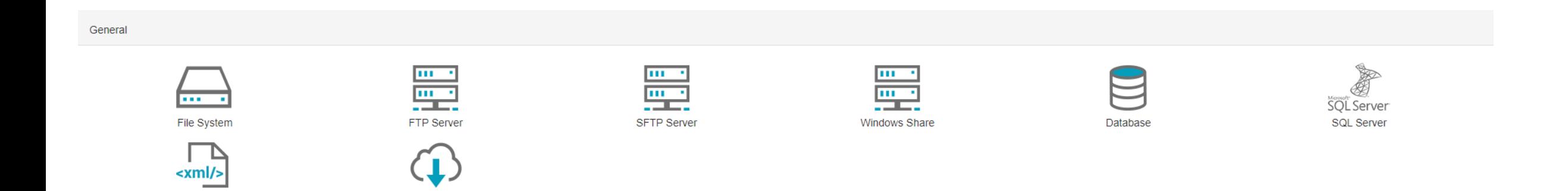

9

## Datalink Classic **Cassic**

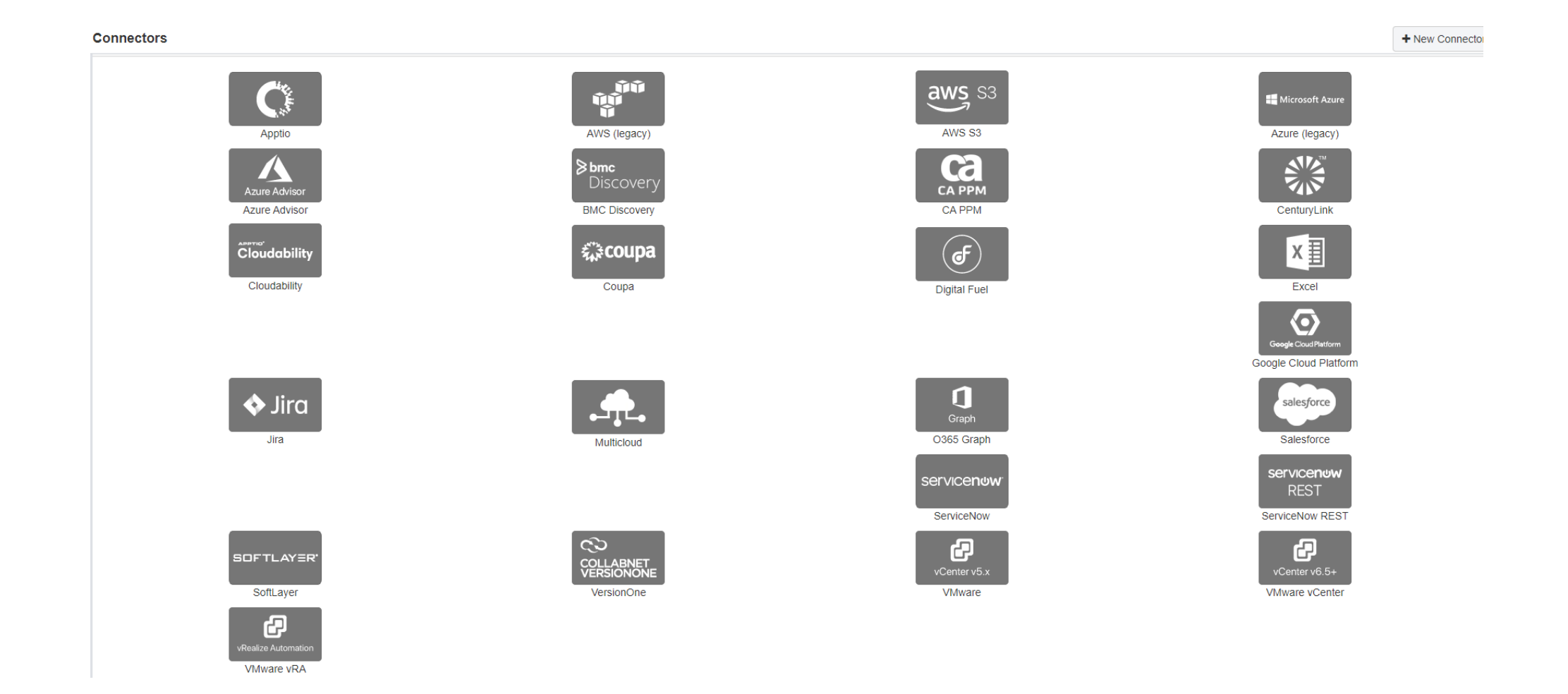

Let Rego be your guide.

### Group and Schedule Connectors

- Purpose
	- Reduce amount of check-ins
	- Reduce manual effort with scheduling
	- Understand connector relationships and speed to update

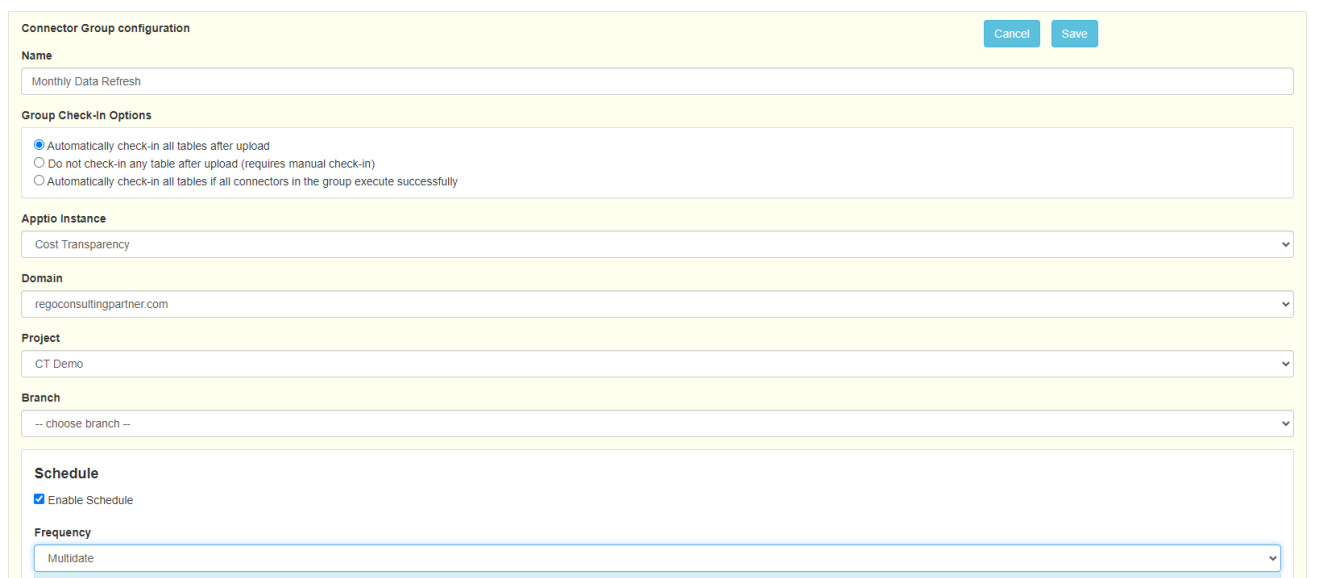

## Group and Schedule Connectors

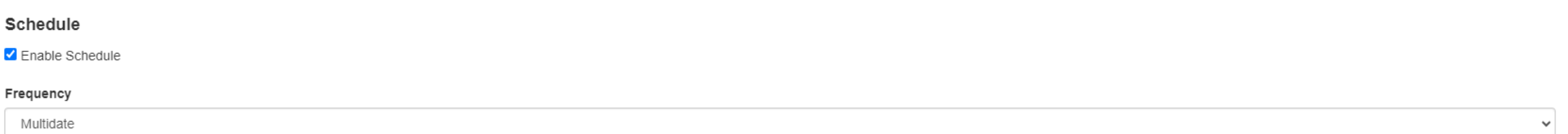

The next run date will be in the timezone you select, but after saving the connector, the "Next Run" column in the connector list will show the date and time of the next scheduled run in your timezone. If you do not select

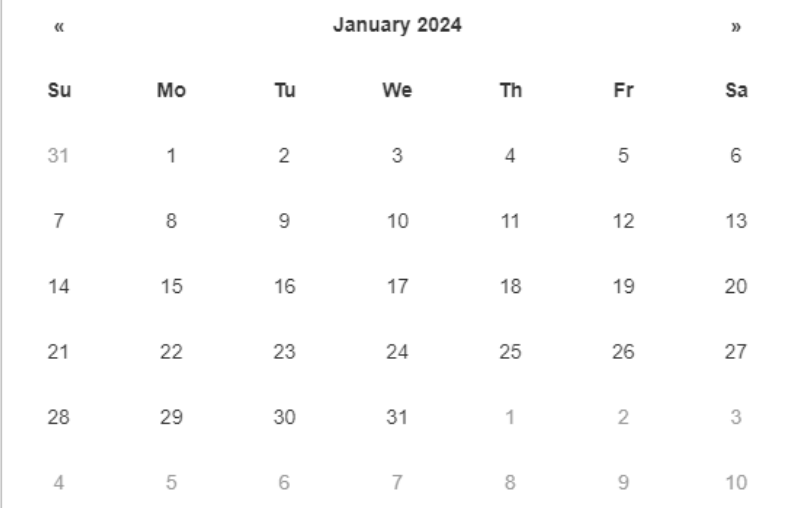

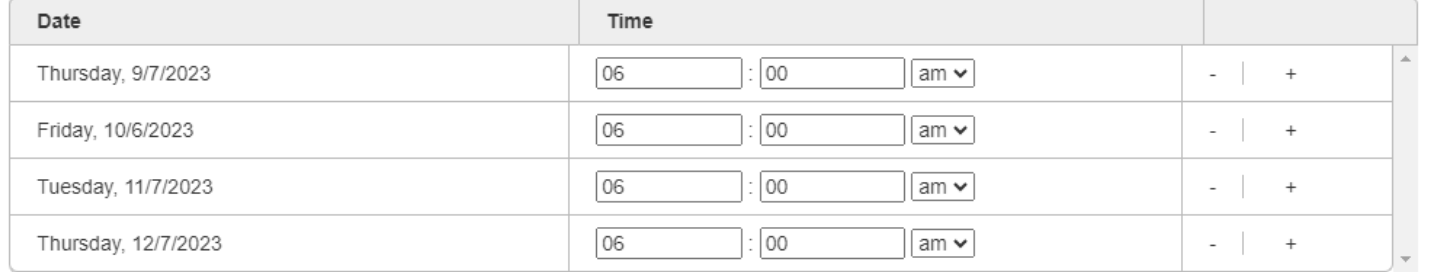

#### Timezone

Start typing the name of a timezone or a location in the timezone you would like to use, then select from the list

### Datalink

#### • Documentation

- Released in 2020
- Primary Apptio tool for extracting and loading data
- Frequent releases and enhancements

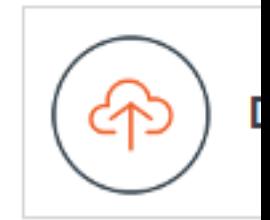

#### **New Connection**  $\langle$

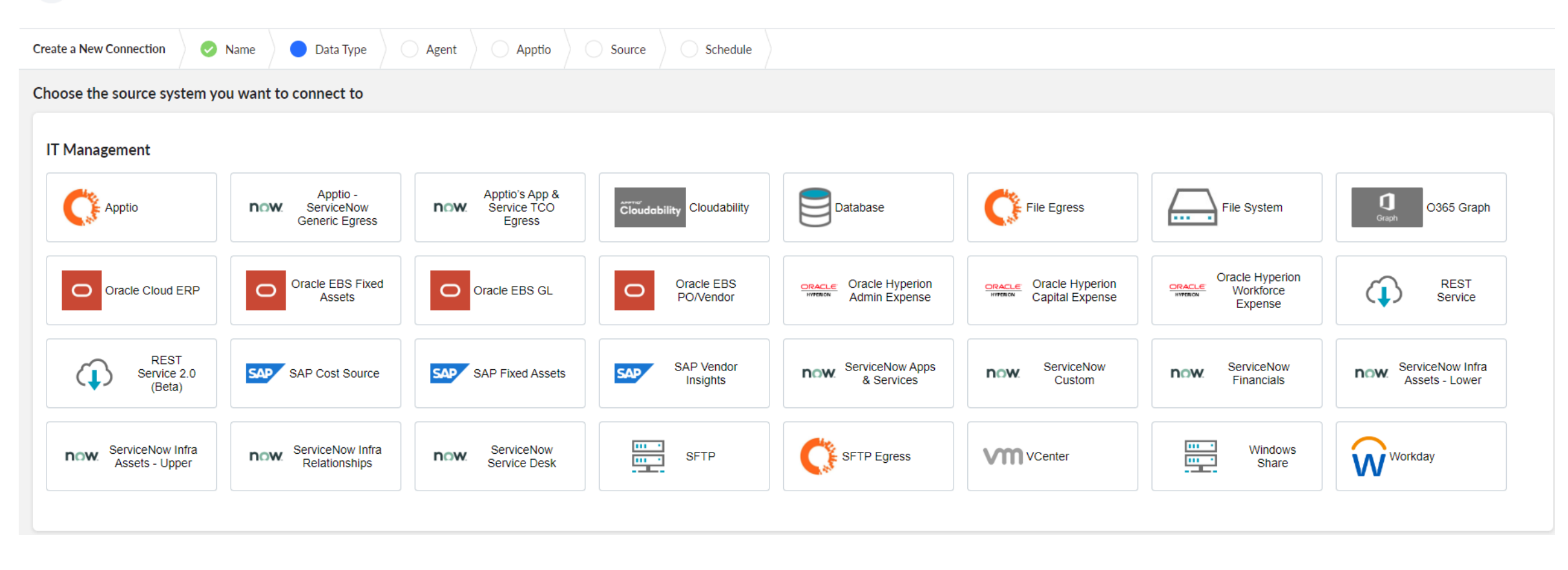

## Datalink<sup>15</sup>

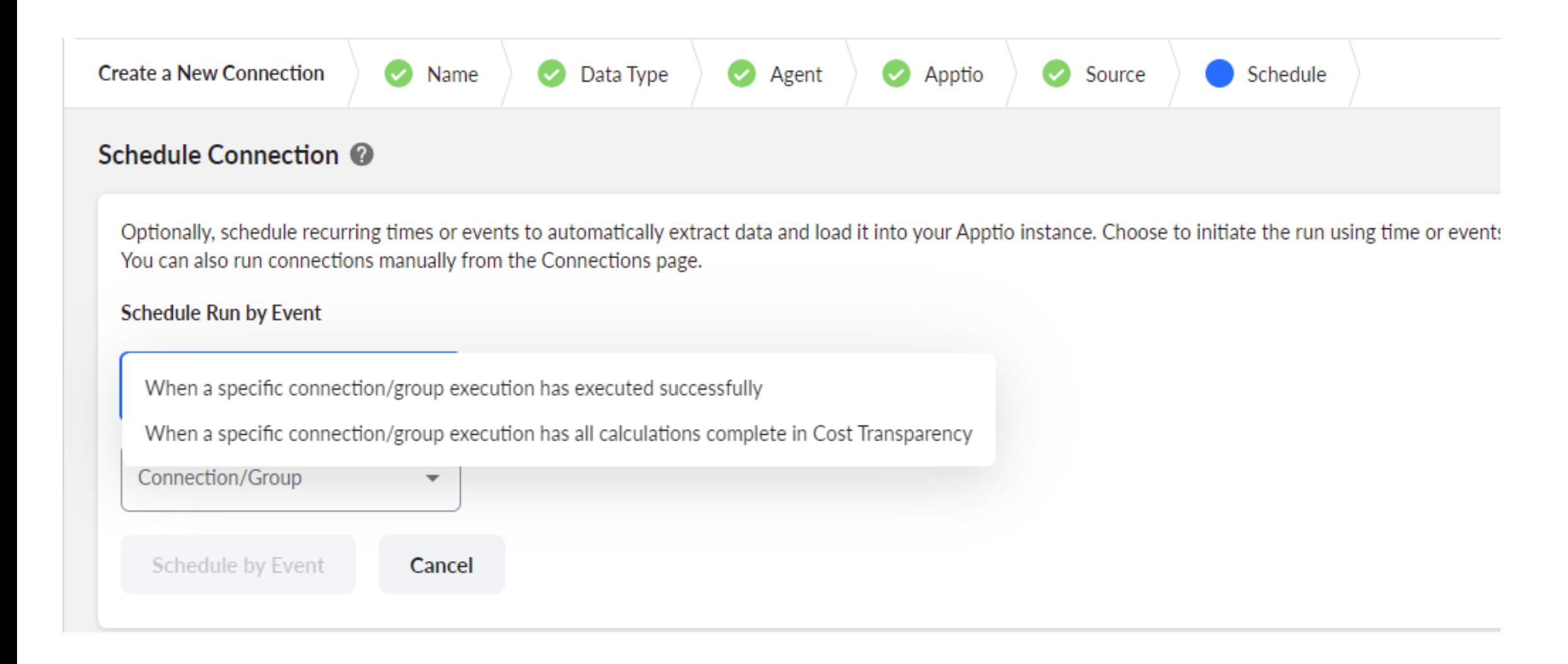

#### Data Drop

- Documentation
- Apptio Hosted SFTP
- Leverage public/private key pair to access server

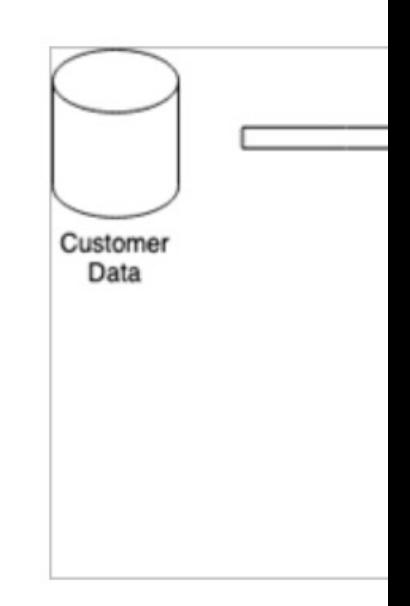

#### SFTP Connector

- Documentation
- Client Hosted SFTP
- Leverage public/private key pair to access server
- Familiar with most organizations

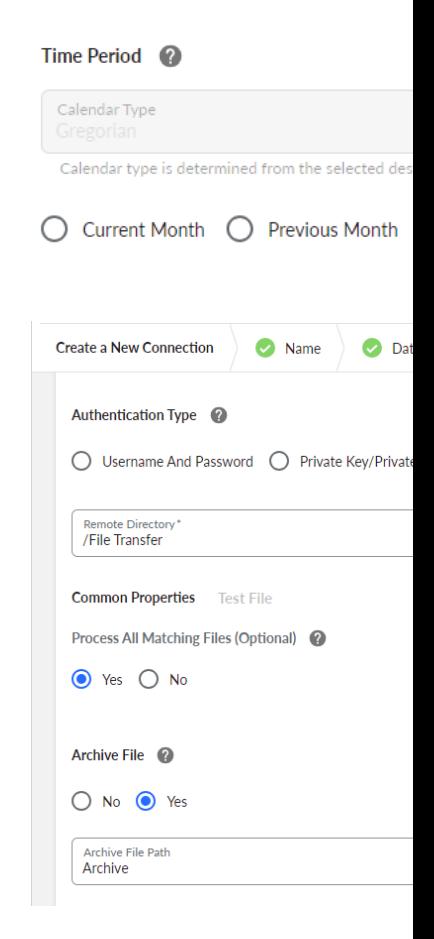

• What's the most time consuming process you have today?

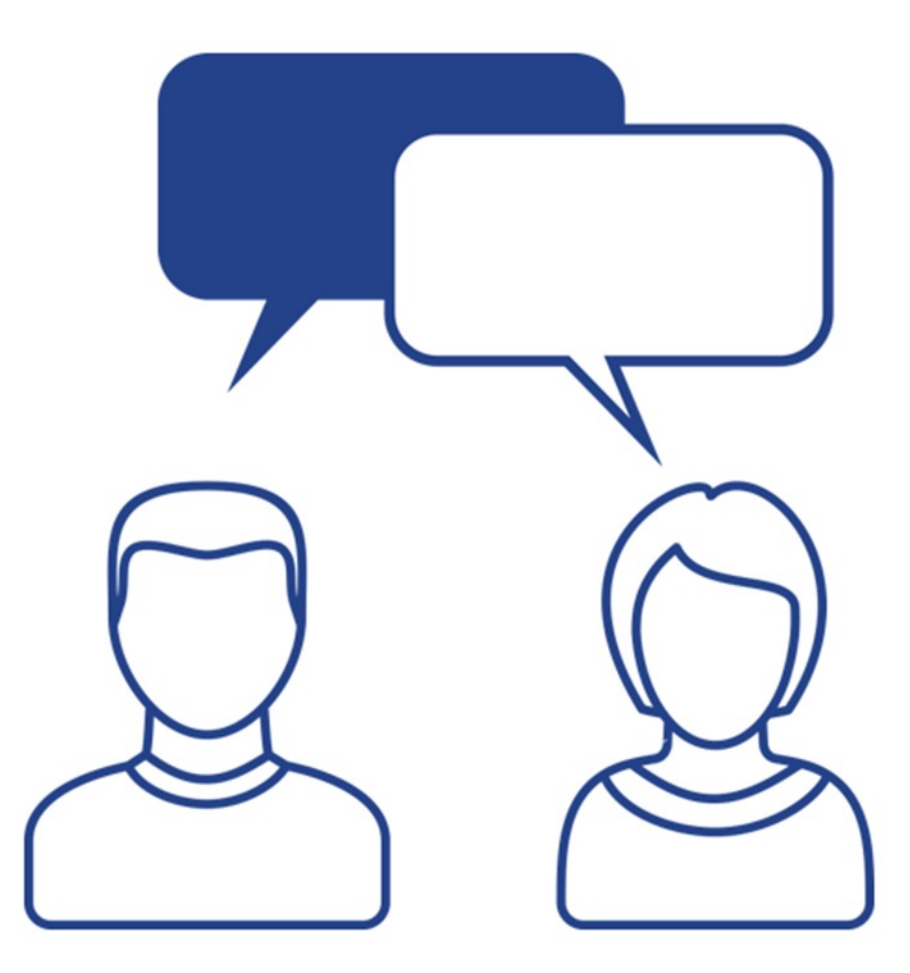

### API Upload

- Documentation
- Requires Service User with API tokens
- Instant access to data
- Requires a bit more configuration and scripting

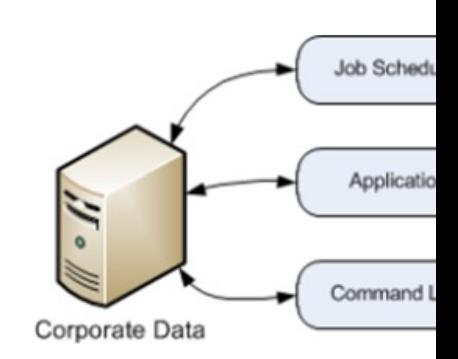

### Apptio Connector

- Documentation
- Sources
	- Tables
	- Reports
	- Different Projects
	- Different Environments

# Data Validation

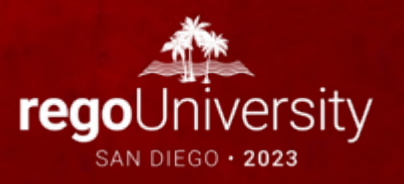

#### Discussion

• What are some ways you are validating your model during your month end close?

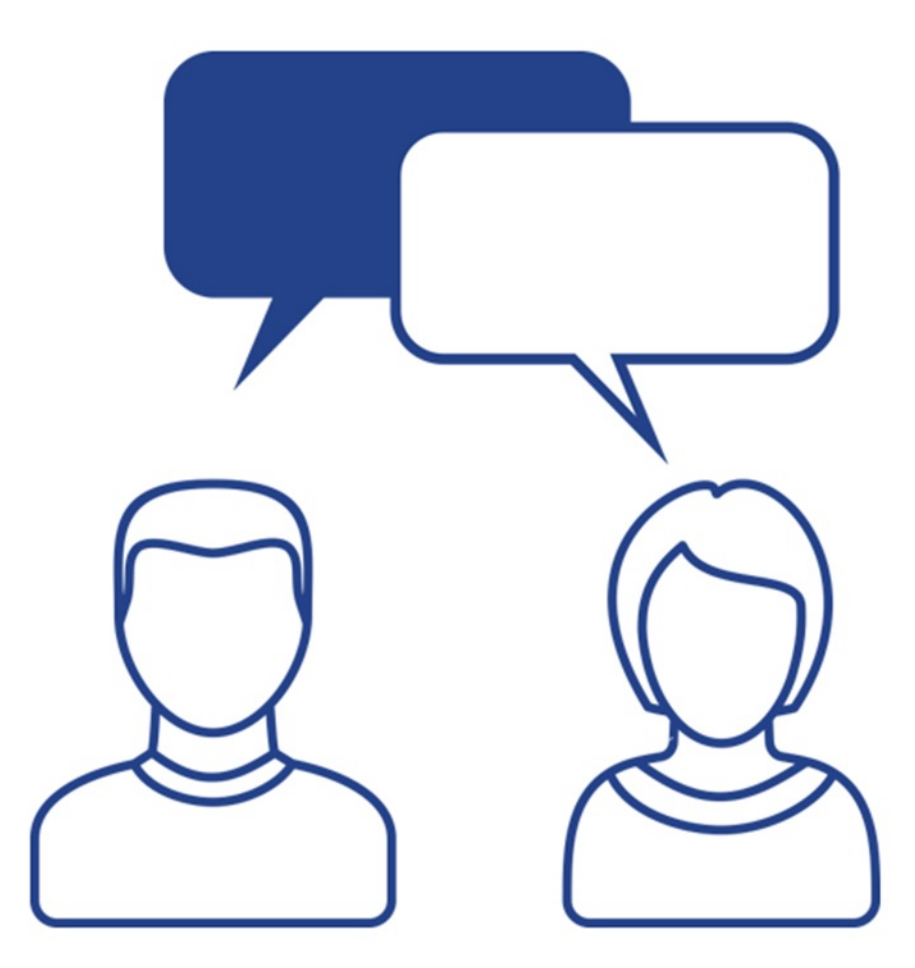

#### Import Errors

#### • Documentation

- First place to look at after data has been loaded
- Acceptable errors vs those that require action

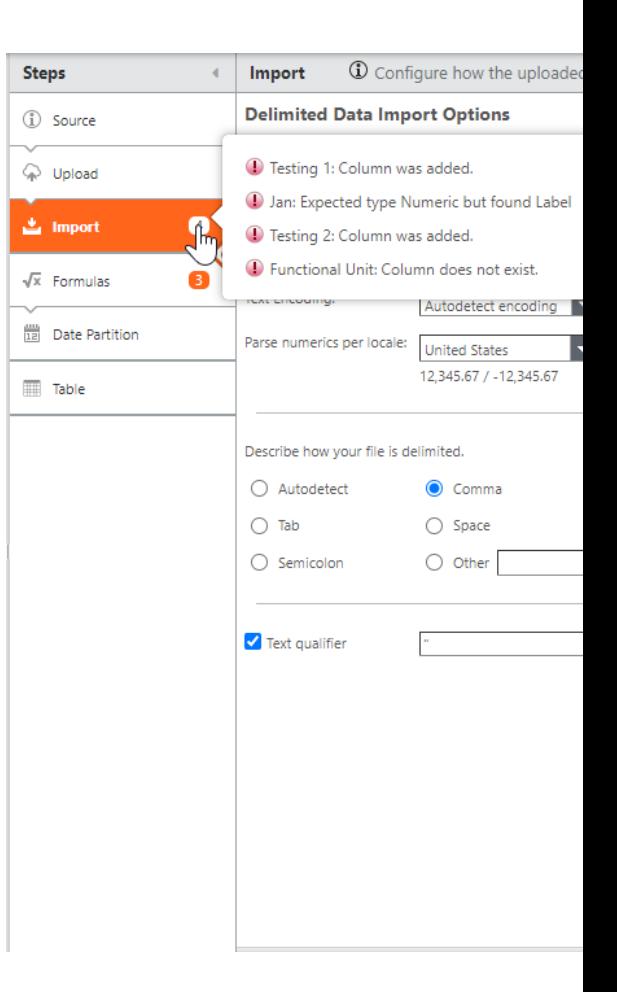

#### Data Expiration Report

 $\odot$ 

Data Expiration Cost Allocation Strategies CapEx Allocation Strategies

#### **Data Expiration**

Export to Excel

NOTE: The monthly columns in this table are locked to the current calendar year.

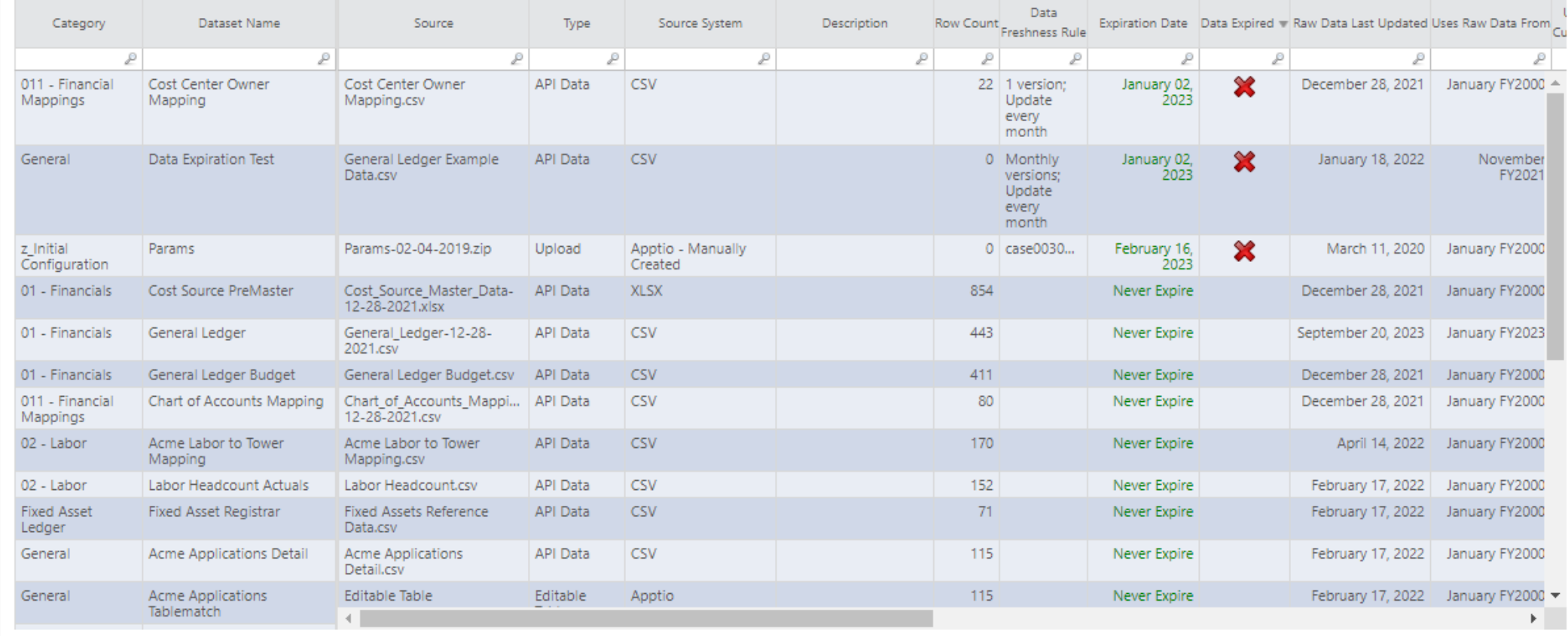

||4 4 Page 1 of 2 ▶ ▶| Displaying 1 - 22 of 34

## Validation Reports

#### **Cost Source Fallout**

Allocation Rules:

If fallout contains Project ID, review Project Master Data If fallout contains Vendor ID, review Vendor List If fallout contains Application ID, review Servicenow Applications List If fallout contains Internal Labor Cost Pool, review Workday labor data for cost center

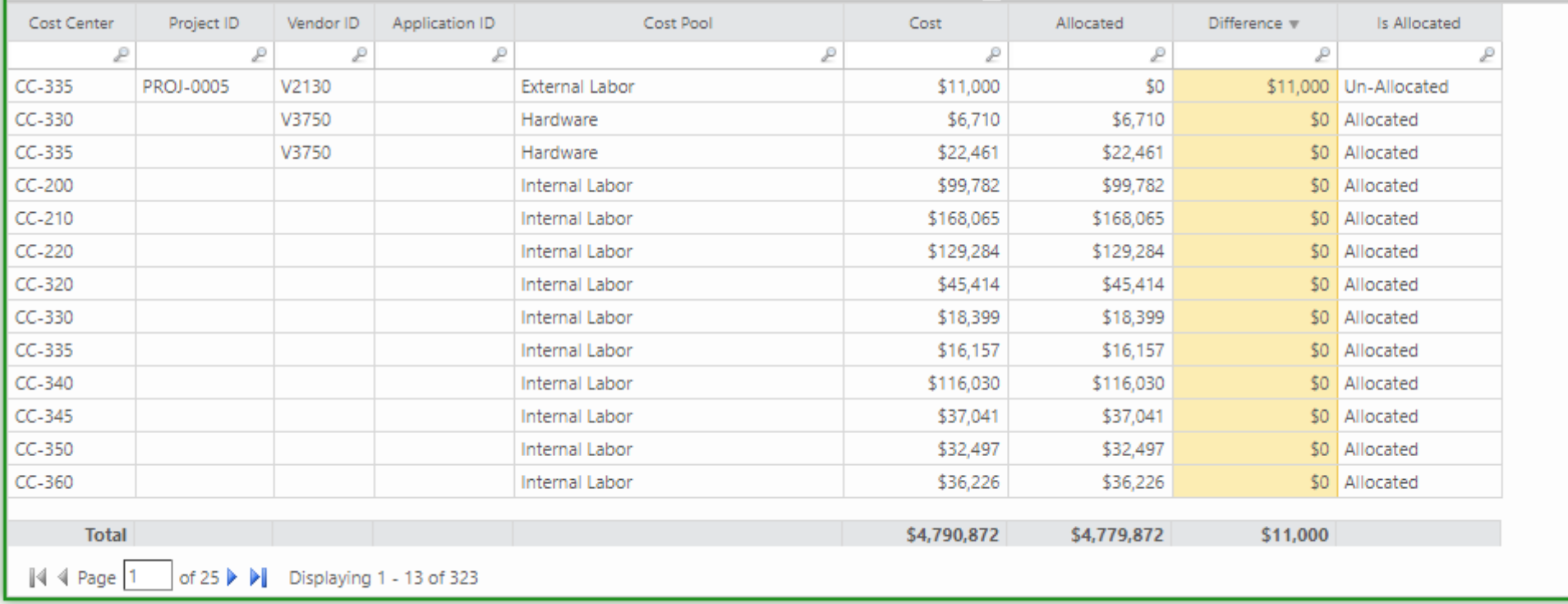

x

## Validation Reports

#### **Cost Center Mapping**

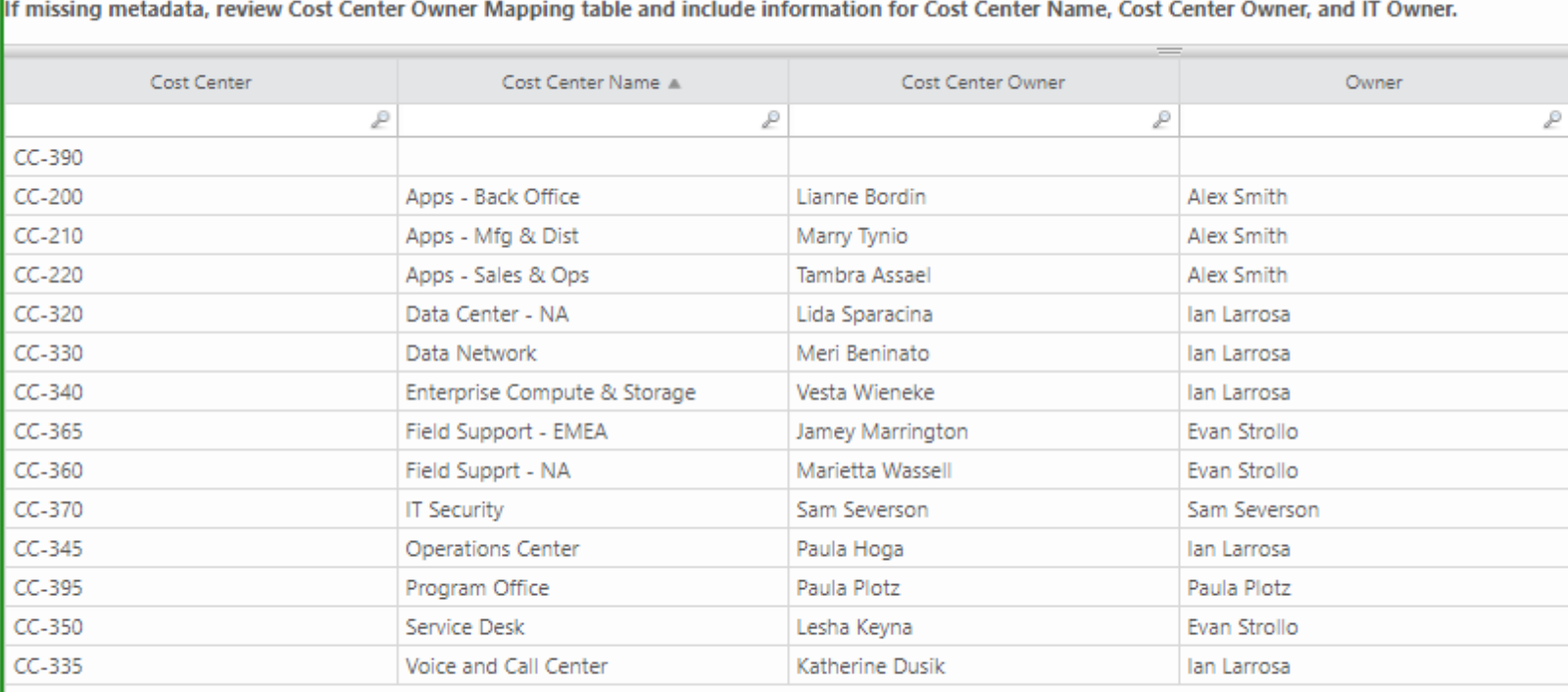

x

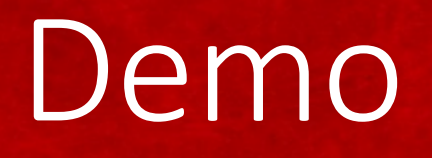

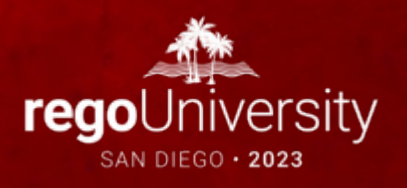

# Questions?

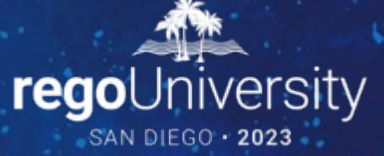

Surveys

Please take a few moments to fill out the class survey. Your feedback is extremely important for future events.

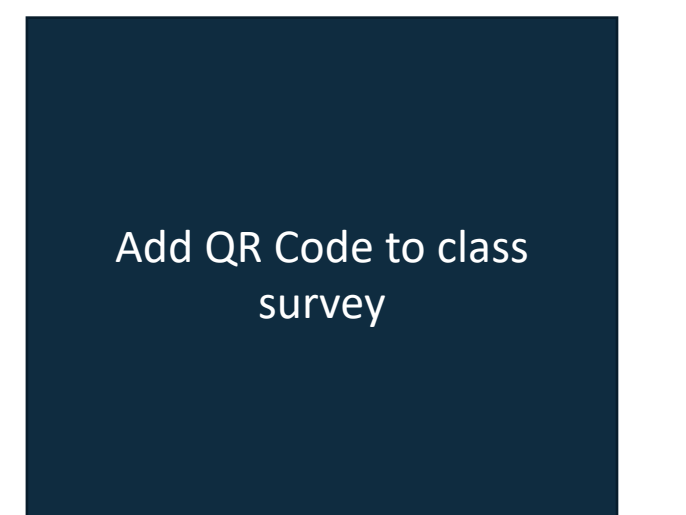

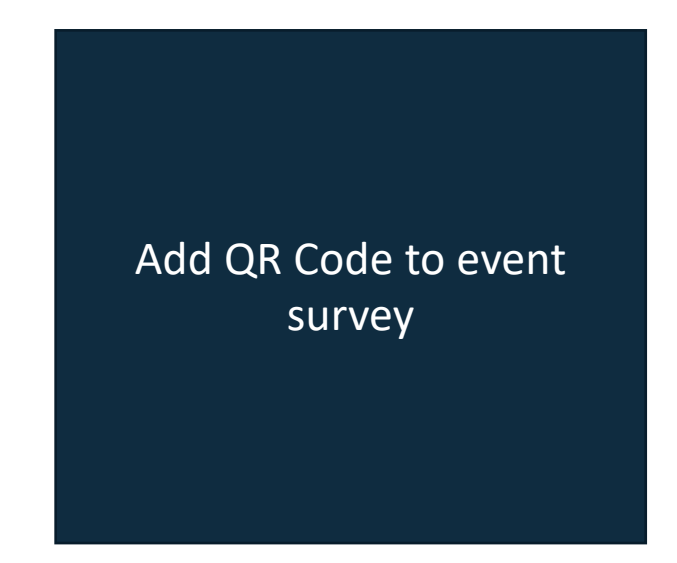

## Thank You For Attending Rego University

#### **Instructions for PMI credits**

- Access your account at pmi.org
- Click on **Certifications**
- Click on **Maintain My Certification**
- Click on **Visit CCR's** button under the **Report PDU's**
- Click on **Report PDU's**
- Click on **Course or Training**
- Class Provider = **Rego Consulting**
- Class Name = **regoUniversity**
- Course **Description**
- Date Started = **Today's Date**
- Date Completed = **Today's Date**
- Hours Completed = **1 PDU per hour of class time**
- Training classes = **Technical**
- Click on **I agree** and **Submit**

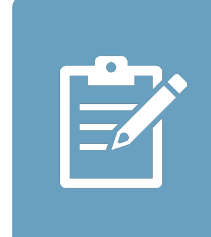

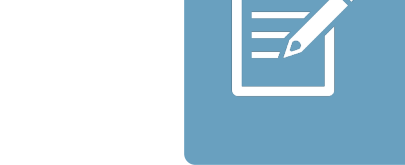

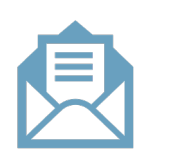

**Email**

**V** 

<u>ir</u>

 $\underline{\mathsf{w}}$ 

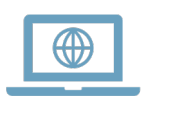